## Test Upload by

## Abbason

To be deleted

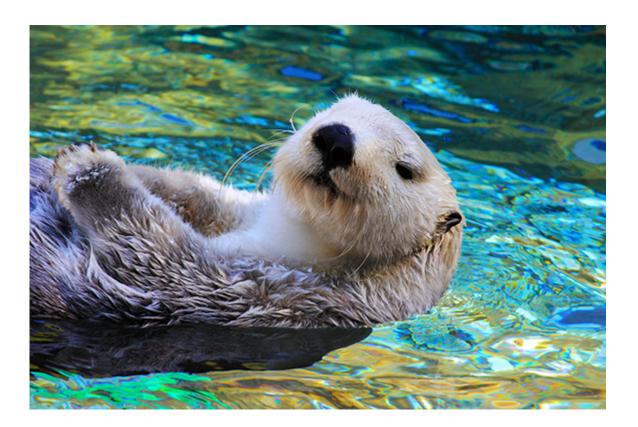

## Nothing to See Here

To get started right away, just tap any placeholder text (such as this) and start typing.

- View and edit this document in Word on your computer, tablet, or phone.
- You can edit text; easily insert content such as pictures, shapes, and tables; and seamlessly save the document to the cloud from Word on your Windows, Mac, Android, or iOS device.

## Heading 2

Want to insert a picture from your files or add a shape, text box, or table? You got it! On the Insert tab of the ribbon, just tap the option you need.

"Quote"

To apply any text formatting you see on this page with just a tap, on the Home tab of the ribbon, check out Styles.

|                    | Column Heading | Column Heading |
|--------------------|----------------|----------------|
| <b>Row Heading</b> | Text           | 123.45         |
| <b>Row Heading</b> | Text           | 123.45         |
|                    |                |                |